## **City & County of San Francisco Department of Public Works – Design & Construction**

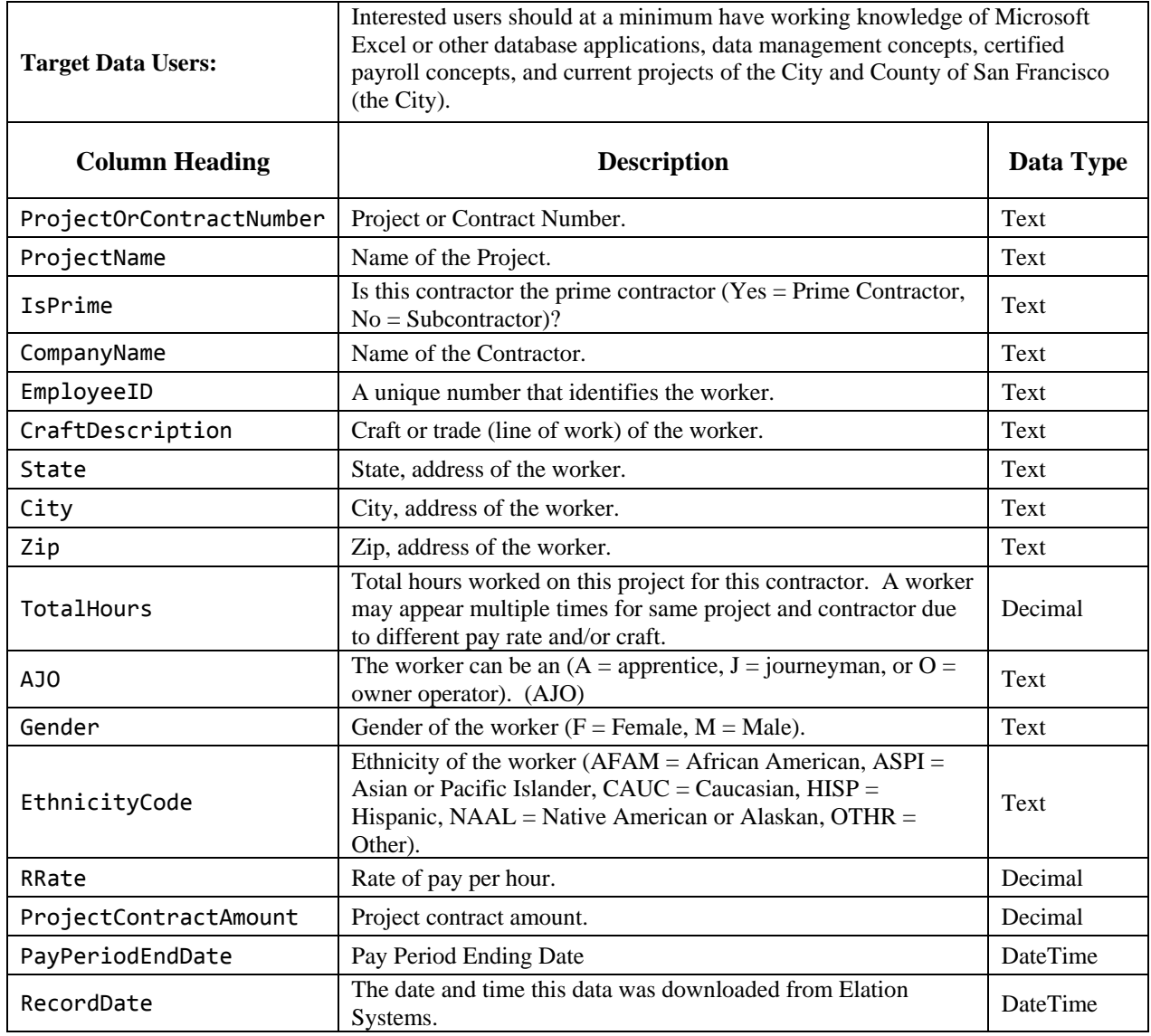

## **Note:**

This is a comma‐separated values (csv) file that can be imported into most database applications, including Microsoft (MS) Excel, allowing one to filter and compose reports. To use it in MS Excel 2007, download the data file to your computer. Then, open a new blank workbook with MS Excel. Select the "Data" tab from the menu bar, and then select "From Text". From there, find the downloaded data file (elation.txt), and click on the "Import" button. From step 1 of the "Text Import Wizard", select "Delimited" and click next; step 2 – select "comma" then click next; step 3 – click finish then click ok on the next popup import data window.

## **Disclaimer:**

DPW provides this dataset in good faith, but makes no warranty, express or implied, or assumes any legal liability or responsibility for any purpose for which the data is used.